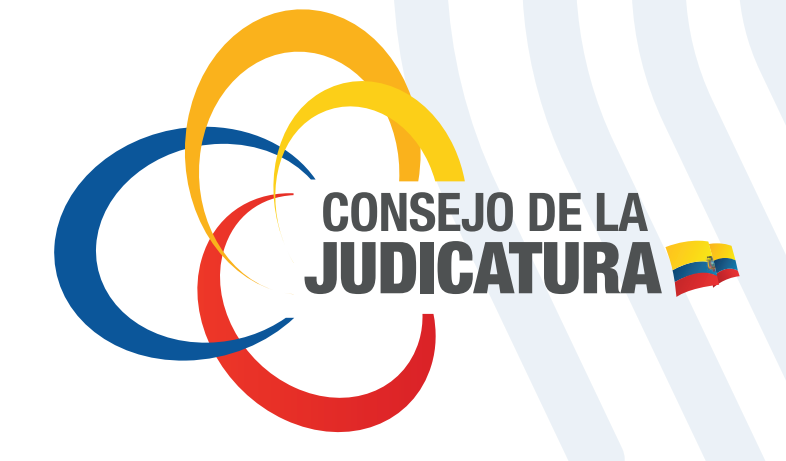

# PROCEDIMIENTO EMERGENTE PARA VENTA DE CERTIFICADOS AL PÚBLICO

# **EMISIÓN EMERGENTE DE <b>INSTRUCTIVO PARA**<br>EMISIÓN EMERGENTE DE **INSTRESSION ELECTRÓNICA**

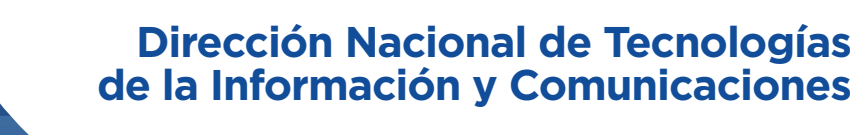

V2.2 – 11/05/2020

**ICERT - EC** ENTIDAD DE CERTIFICACIÓN

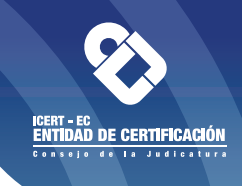

#### **ANTECEDENTES:**

Decreto Ejecutivo 1017 de 16 de marzo de 2020, considerando la circunstancia de emergencia sanitaria y el consecuente estado de excepción por calamidad pública en todo el territorio nacional.

Se emite el siguiente: *Procedimiento emergente de emisión de certificados para ciudadanos durante el estado de excepción***,** para ciudadanos que requieran hacer uso de la firma electrónica para el desempeño de sus actividades (ejemplo: firma de documentos, facturación electrónica)**.**

#### **DESCRIPCIÓN:**

Este procedimiento contempla la emisión de certificados en los siguientes contenedores:

- Archivo PKCS#12
- Remoto (HSM SFC)

NOTA: Se ha descartado la emisión de un certificado nuevo en el contenedor tipo TOKEN debido a que requiere interacción humana en la entrega del mismo.

#### **BENEFICIARIOS**:

- Persona natural (https://www.icert.fje.gob.ec/persona-natural)
- Persona jurídica pública o privada (https://www.icert.fje.gob.ec/persona-juridicapublica-o-privada)
- Privada o miembro de empresa (https://www.icert.fje.gob.ec/miembro-de-empresa)

Nota: Suponiendo que la empresa ya fue registrada en la Entidad de Certificación ICERT-EC del Consejo de la Judicatura.

Si aún no fue registrada, para registrar una empresa debe seguir los pasos publicados en https://www.icert.fje.gob.ec/registro-de-empresa .

Pasos del proceso de emisión para solicitud de certificados para persona natural, persona jurídica pública o privada o miembro de empresa o institución:

- *1. Pago*
- *2. Solicitud del certificado de firma electrónica*
- *3. Emisión*

### **PASOS PARA LA ADQUISICIÓN**:

#### **1. PAGO**

Debido a la emergencia se requiere que los pagos sean realizados mediante depósito o transferencia a la cuenta bancaria del Consejo de la Judicatura

1.1. Identifique el tipo de contenedor de certificado de firma electrónica que desea adquirir:

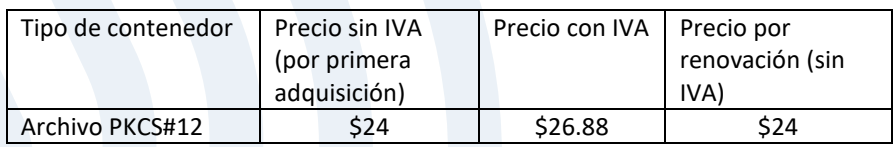

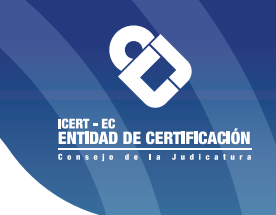

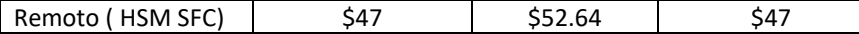

Nota:

- Los certificados tienen vigencia de 2 años
	- Tarifas publicadas en: https://www.icert.fje.gob.ec/tarifas
- Descripción de los contenedores publicada en: https://www.icert.fje.gob.ec/productos
- 1.2. Proceda a pagar la tarifa por la emisión del certificado en forma presencial o en línea en la cuenta y banco indicados en la tabla, a continuación escanear el comprobante de depósito o la constancia de la transacción emitida por el banco (archivo PDF). **Si el pago se hace por medio de banca digital al valor del certificado de firma electrónica (más IVA) debe sumarse la cantidad de \$0.35 centavos de dólar** que es el valor de la comisión que el banco receptor va a cobrar por la transacción**. En la descripción de la transferencia bancaria se debe poner el número de sub-línea que corresponda.**

Nota importante: Tanto el pago del valor de los certificados como la emisión *deben ser realizados en la misma provincia y la constancia enviada a la dirección de correo electrónico que consta en la siguiente tabla que además contiene las cuentas a las que se debe transferir el dinero correspondiente.*

De acuerdo a la provincia donde se generará los certificados digitales, el pago se realizará en las siguientes cuentas del Consejo de la Judicatura:

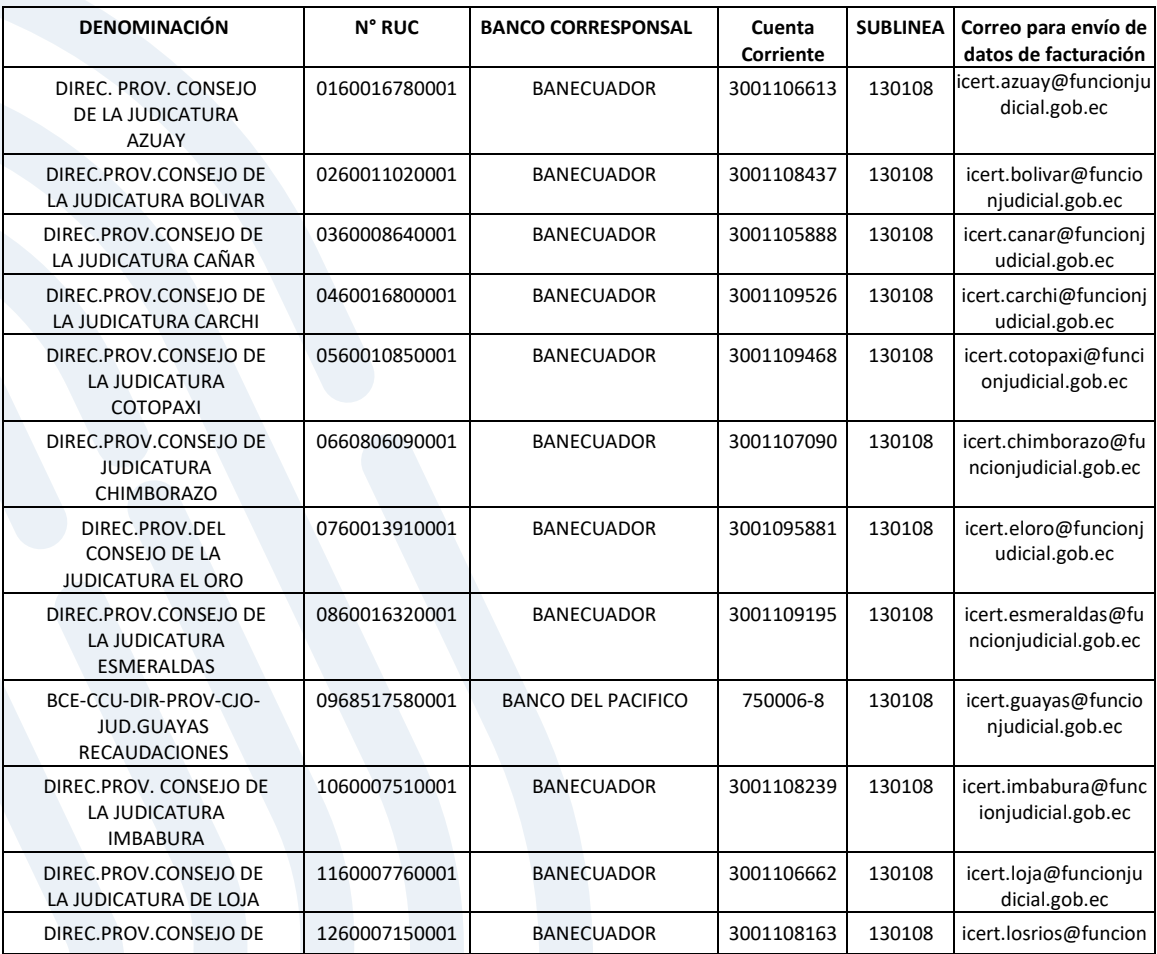

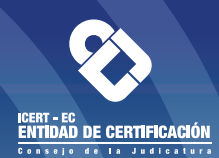

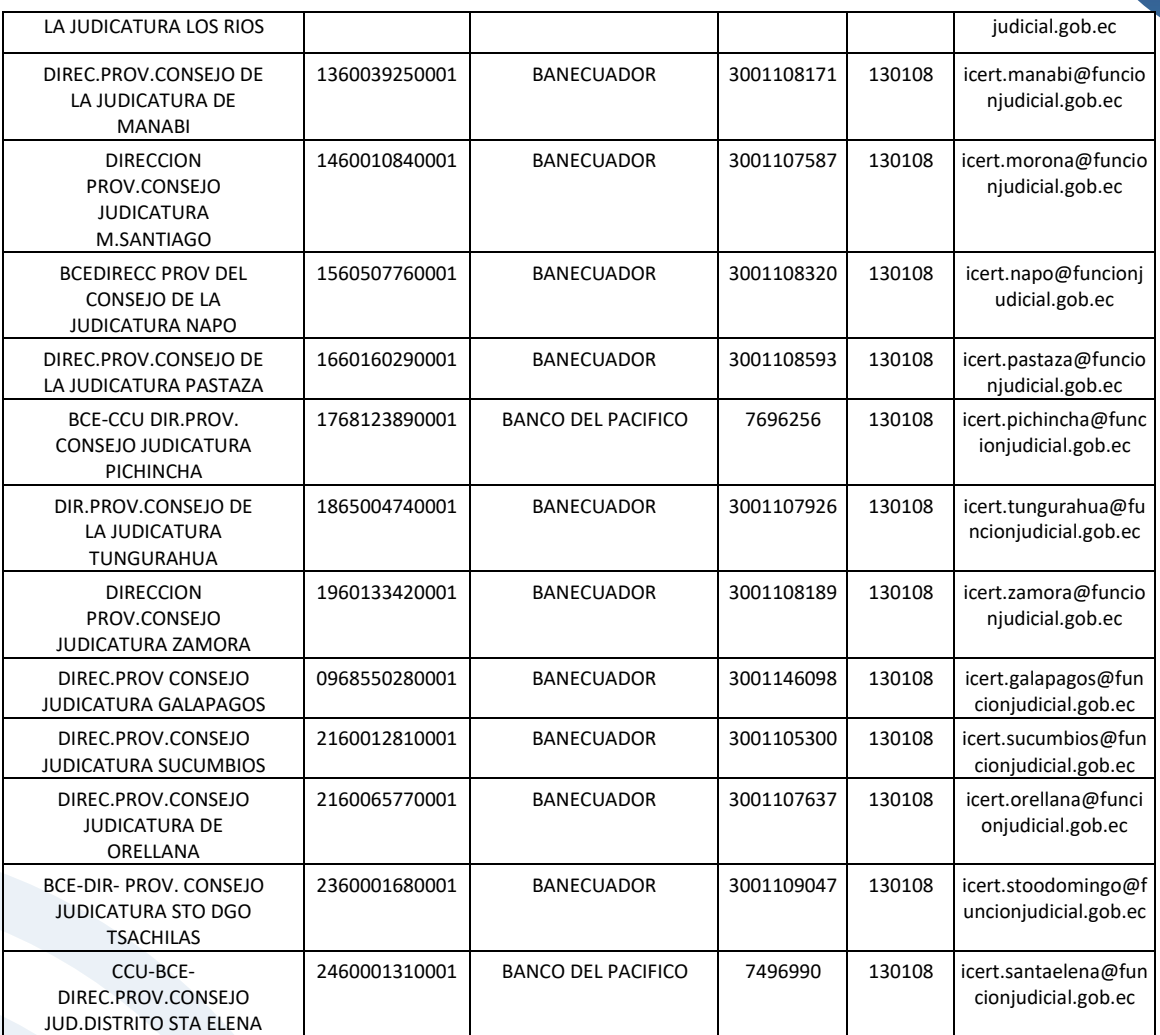

- 1.3. Enviar un correo electrónico a la dirección de correo correspondiente a su provincia (ver cuadro anterior) y en el cuerpo registrar los siguientes datos:
	- El número de transacción:
	- Fecha de pago:
	- Nombres y apellidos del solicitante:
	- Número de cédula:
	- Número telefónico celular o convencional al que se pueda comunicar con el solicitante:
	- Tipo de certificado solicitado (archivo, remoto) :
	- El número de RUC o cédula y el nombre para emitir la factura:
	- Provincia y ciudad del solicitante (se entiende que en esa provincia realizará la emisión y pago según indica el correo de aprobación):
	- Dirección (que debe constar en la factura):
	- Correo electrónico (para enviar la factura electrónica):

Es necesario que en el correo electrónico se adjunte la foto o archivo PDF del comprobante de depósito o la constancia de la transacción realizada en línea.

1.4. El área financiera en cada provincia del Consejo de la Judicatura donde se realizó la solicitud del certificado, valida que la persona que envía el correo (nombres, apellidos

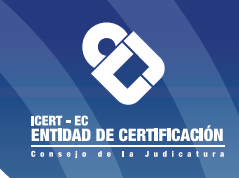

y número de cédula o nombre de empresa y número de RUC) realizó el pago según los registros en la cuenta bancaria del Consejo de la Judicatura.

- 1.5. El funcionario del área financiera provincial que emite la factura electrónica la envía por correo al solicitante con copia al coordinador/operador de emisión de TICs de la provincia y a la dirección entidad.certificacion@funcionjducial.gob.ec
- 1.6. El coordinador de TICs de la provincia designa vía correo electrónico al operador de firma que realizará la emisión del certificado con copia a la dirección entidad.certificacion@funcionjducial.gob.ec, y re envía el correo electrónico que fue enviado por el solicitante en el que consten los datos del pago realizado.

#### **NOTAS del paso de pago:**

**En caso de que la transacción no pueda ser validada en un plazo de 48 horas laborales un funcionario del área financiera se comunicará con el solicitante para indicar el inconveniente con su transacción e instrucciones para solventar el problema.**

#### **2. SOLICITUD DEL CERTIFICADO DE FIRMA ELECTRÓNICA**

Acto seguido de realizar su pago puede iniciar su solicitud recopilando los siguientes documentos que son requeridos:

- 2.1. Documentos requeridos de persona natural:
	- Copia escaneada a color de cédula o pasaporte (extranjeros);
		- Copia escaneada de certificado de votación o documento que justifique el no votar (carnet CONADIS, pasaporte, etc.);
		- Copia escaneada de una planilla de pago de un servicio básico en donde aparezca la dirección que ingresó en la solicitud.

**Nota**: Los archivos no deben sobrepasar el tamaño de 2 megas cada uno.

- 2.2. Documentos requeridos de persona jurídica pública o privada:
	- Nombramiento de representante legal (sustento legal)

**Nota**: Los archivos no deben sobrepasar el tamaño de 2 megas cada uno.

2.3. Documentos requeridos de miembro de empresa o institución:

Copia escaneada a color de cédula o pasaporte (extranjeros);

Copia escaneada de certificado de votación o documento que justifique el no votar (carnet CONADIS, pasaporte, etc.);

Oficio firmado por el representante legal autorizando la emisión del certificado.

**Nota**: Los archivos no deben sobrepasar el tamaño de más de 2 megas cada uno.

- 2.4. Solicite el certificado de firma electrónica dando clic en https://www.icert.fje.gob.ec/solicitud-de-certificado ingresando la información solicitada. (Nota: ingrese un correo electrónico válido y que le pertenezca)
- 2.5. Seleccione el contenedor del certificado (Archivo PKCS#12 o Remoto HSM SFC)
- 2.6. Cargue los documentos en el sistema y finalice la solicitud.

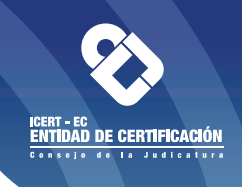

2.7. Espere un correo en el que se le notifica que la solicitud ha sido ingresada al sistema (correo enviado pro.

#### **NOTAS del paso de solicitud:**

El formato de ingreso parar el número de teléfono formato internacional si su teléfono es 09876543210 debe ingresarlo así: +5939876543210

La dirección a ingresar en el formulario debe ser la misma del documento habilitante que le solicita el sistema.

Una vez que el solicitante cuente con la factura emitida y su solicitud aprobada se procede a la emisión del certificado de firma electrónica.

#### **3. EMISIÓN DEL CERTIFICADO:**

El solicitante recibió un correo con la factura emitida por el área financiera y con copia al coordinador u operador de emisión del certificado de firma electrónica, **el solicitante luego de haber recibido su factura por correo electrónico debe esperar que un operador de la provincia establezca comunicación**

- 3.1. El operador de emisión se debe comunicar con el solicitante y acordar una hora para establecer una video conferencia para realizar la emisión del certificado tomando en cuenta que solamente se podrá emitir certificados en archivo o remoto (para renovación de certificado en token se seguirá un procedimiento especial).
- 3.2. El operador que va a emitir el certificado debe pedir al solicitante que envíe a su correo electrónico, copia de la cédula de ciudadanía en formato PDF:
- 3.3. En la dirección provincial el operador de emisión:
	- Revisa que el documento recibidos según lo antes indicado.
	- Durante la video conferencia debe validar con el solicitante los datos del formulario, prestando atención a campos como:
		- o El correo registrado
		- o Nombres apellidos
		- o Si debe tener o no RUC el certificado
	- Durante la video conferencia realiza una captura de pantalla del rostro del solicitante (como si hubiese tomado una fotografía en el proceso normal de emisión) para que sea subida a la RA con el número del sobre de credenciales, el número de cédula y el nombre completo del solicitante.
	- Las características que debe cumplir son: foto en formato JPG y un tamaño de 600 por 500 pixeles o de mayores dimensiones, fondo llano claro.
- 3.4. El operador de emisión emite el certificado.
- 3.5. Si el certificado es en archivo PKCS#12, ICERT-EC- envía el archivo que contiene el certificado de firma electrónica a la dirección de correo registrada por el solicitante (se le recomienda que no borre este correo).
- 3.6. El solicitante revisa su correo electrónico y busca el "Sobre de Credenciales" que contiene las claves del certificado emitido (guardar esta información).
- 3.7. El operador de emisión emite el contrato a nombre del solicitante.

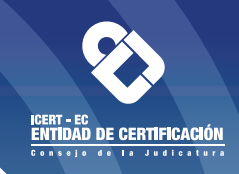

- 3.8. EL operador envía el contrato correspondiente en formato PDF al correo registrado por el solicitante para que éste lo firme con el certificado de firma electrónica adquirido.
- 3.9. El solicitante luego de firmar el contrato firmado electrónicamente debe enviarlo al operador por correo electrónico acción en un plazo de 120 horas.
- 3.10. El operador lo envía para la firma del Director Provincial (firma electrónica) solicitando la devolución del contrato firmado.
- 3.11. El operador carga el contrato con las firmas electrónicas del solicitante y del director provincial al sistema RA.
- 3.12. EL operador envía una copia del contrato con las dos firmas al solicitante.
- 3.13. Con el certificado de firma electrónica y el "Sobre de Credenciales" puede el solicitante facturar electrónicamente (generar facturas electrónicas) y/o firmar documentos en formato digital o en uso de sistemas documentales como Quipux y/o usarlo en sistemas del Ministerio de Salud Pública MSP.
- 3.14. Los manuales para el uso de certificados en archivo o remoto pueden encontrarse en https://www.icert.fje.gob.ec/centro-de-descargas.

## **NOTAS del paso de emisión:**

- Para realizar la renovación de un certificado en contenedor TOKEN personal de Planta Central se contactará con el solicitante para dar asistencia remota en la generación del certificado en el dispositivo.
- Solicitudes de certificado que cumplan más de 30 días calendario en el sistema, que no llegan a finalizar con el proceso de emisión del certificado, serán canceladas de manera automática.
- Se debe considerar que Si dentro de las 120 horas (cinco días calendario) posteriores a la emisión del certificado la persona a la que se le emitió no firma el contrato haciendo uso de la firma electrónica y lo envía al operador, se procederá desde Planta Central a la revocación del certificado emitido con lo que deberá volver depositar el respectivo pago y volver a solicitar un certificado.